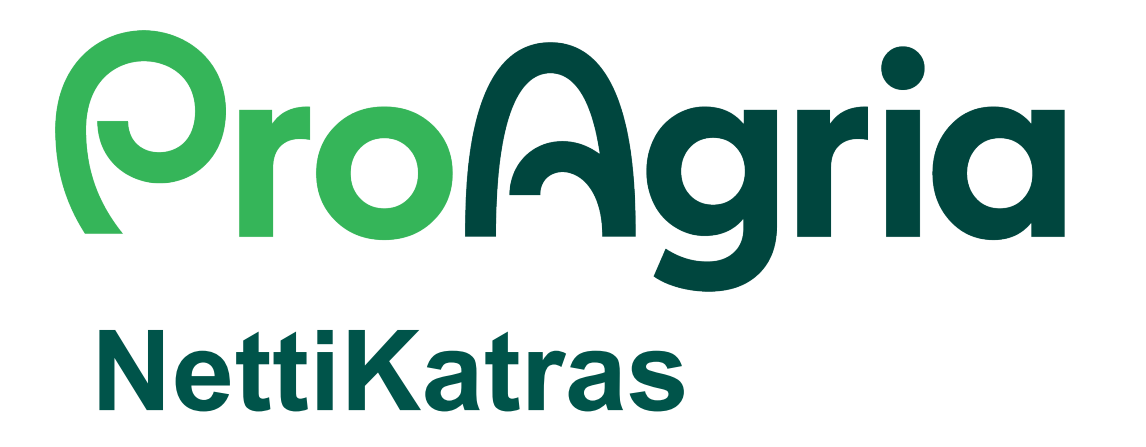

## **Mobiiliversion näyttönäkymä**

11/2023

## **Etsi selaimen asetusvalikko**

**(kolme pistettä tai viivaa näytön ylä - tai alareunassa)** 

**Jos asetusvalikkoa ei näy, mene sivun yläreunaan ja hivuta sormea näytöllä alaspäin. Tällöin sivuston osoiterivi ja asetusvalikko tulevat näkyviin.**

**ProAgria** 

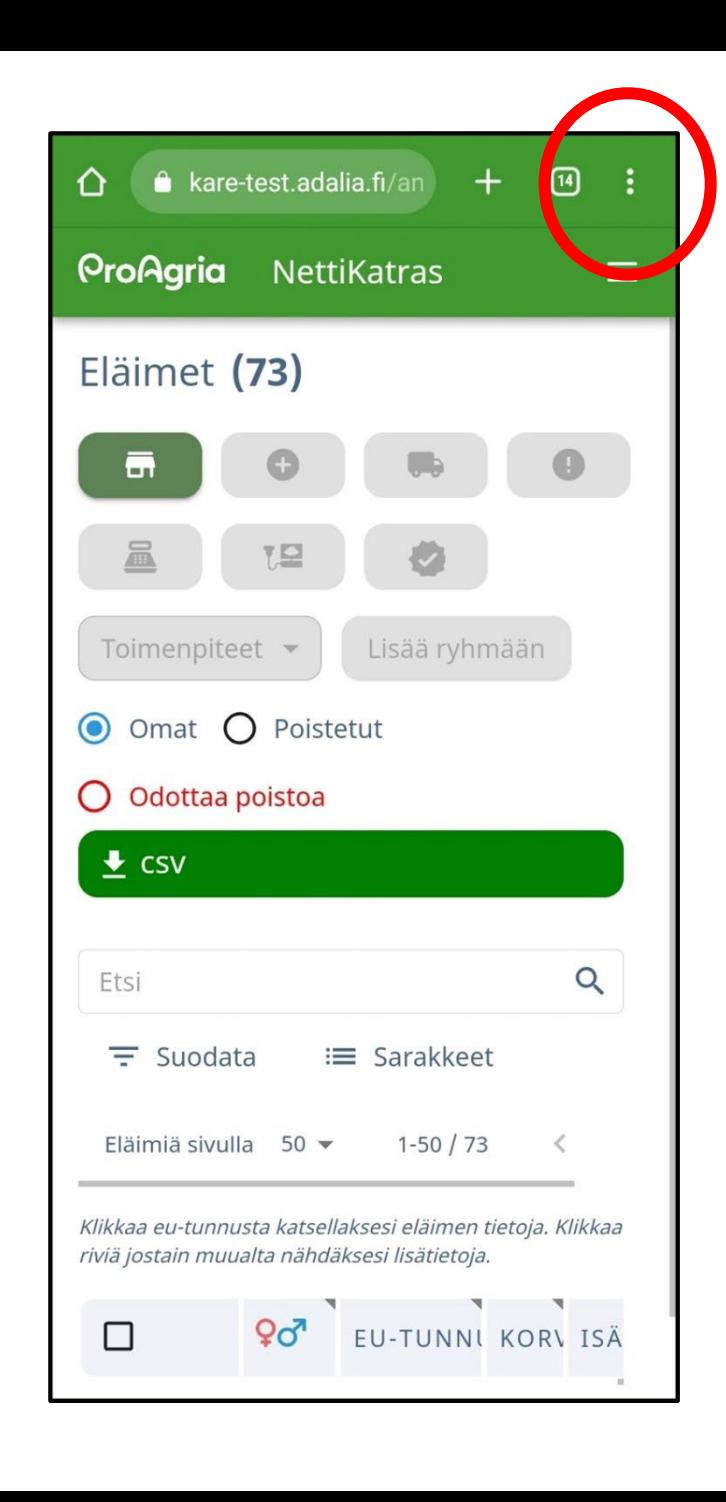

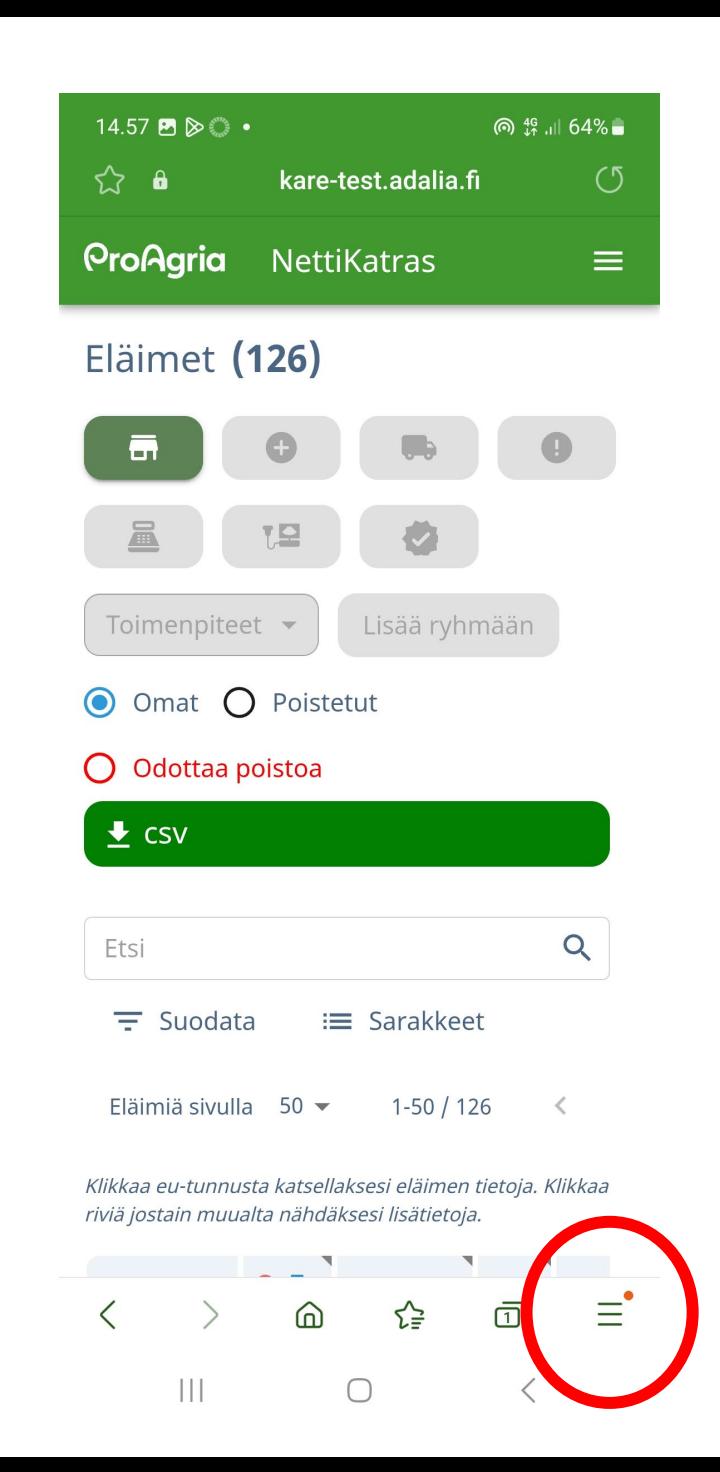

## **Napsautettuasi valikon auki, etsi painike "Tietokonesivusto" ja paina sitä.**

**ProAgria** 

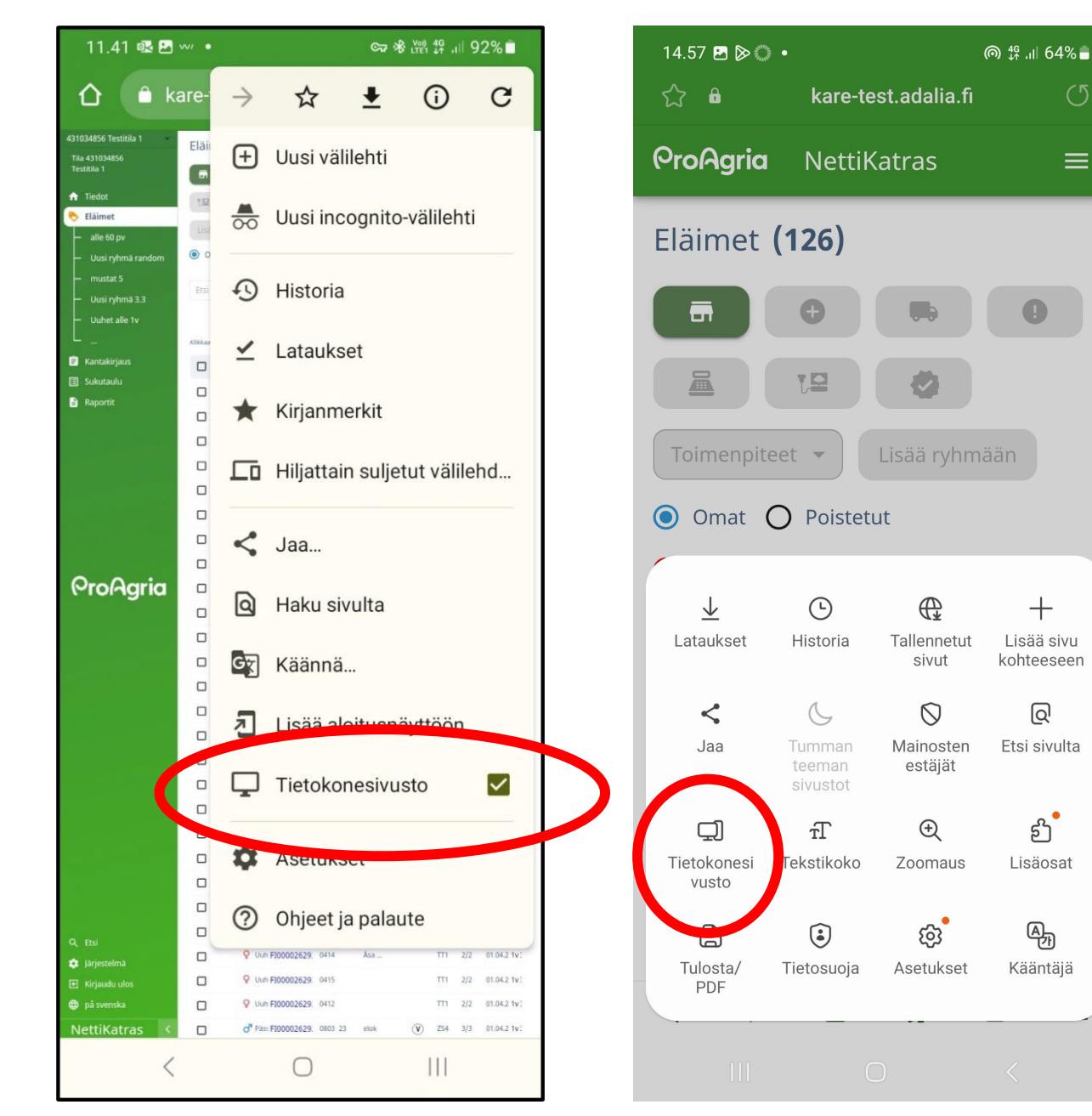

 $\equiv$ 

 $+$ 

@

 $5^{\circ}$ 

Lisäosat

吗

Kääntäjä

## **Näkymä muuttuu mobiili -näkymäksi, jolloin käytöstä tulee helpompaa.**

**Näyttöä saa tarpeen vaatiessa suuremmaksi tai pienemmäksi tavanomaisesti zoomaamalla (ilmaisu???)**

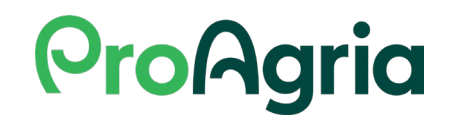

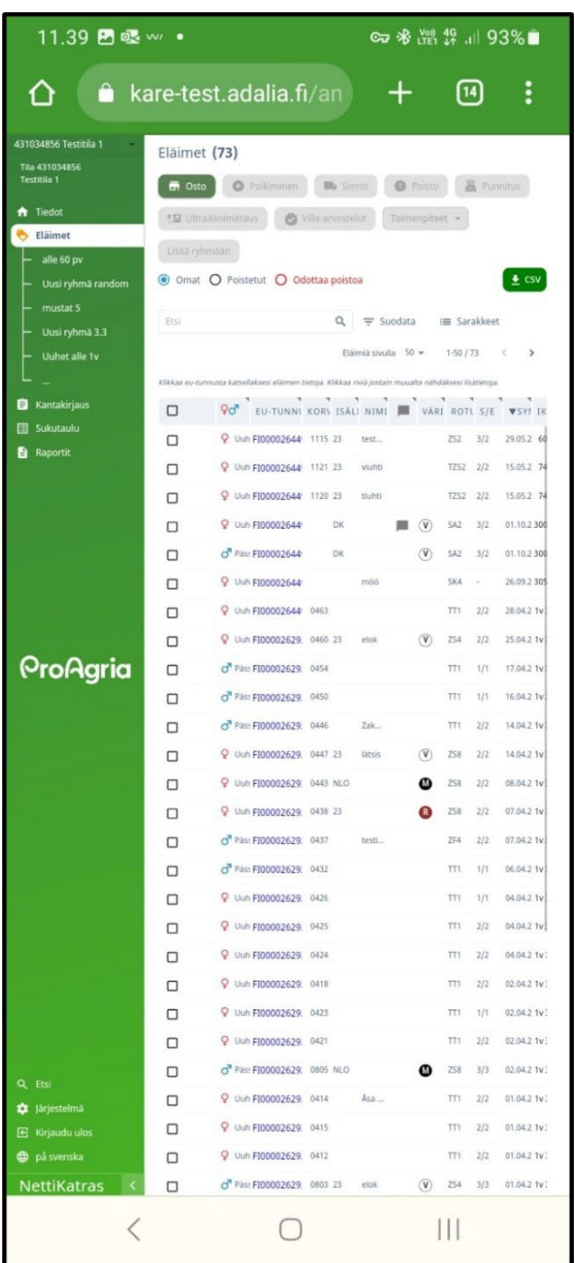

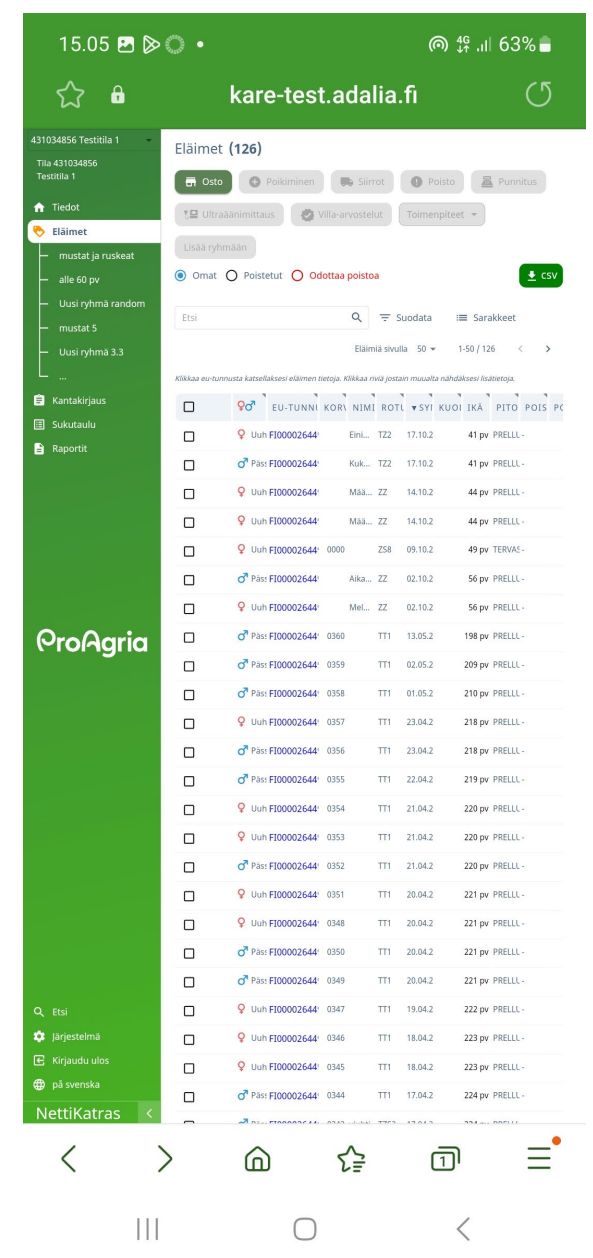

**Halutessasi saat asetukset takaisin menemällä takaisin valikkoon ja valitsemalla "Mobiilisivusto" samasta kohdasta.** 

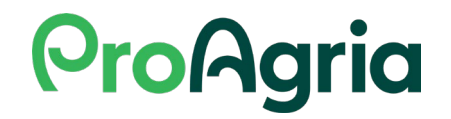